## **Usage / Deployment Instructions**

**Note: Please open the following Security Ports in the instance:**

**5601, 9200, 54323, 9093, 2181, 9092, 5902, 5901, 3000, 8091, 54321, 4040, 8787, 8080, 8088**

For detailed procedure to add ports: [click here](http://www.cloud.miritech.com/SecurityGroup.aspx)

**Step 1**: Open Putty for SSH

**Step 2:** Open Putty and Type <instance public IP> at "Host Name"

Type "**root**" as user name and "**miri@123**" as Password.

**Note:** Type the following command on the instance and press enter: **vi /etc/hosts**

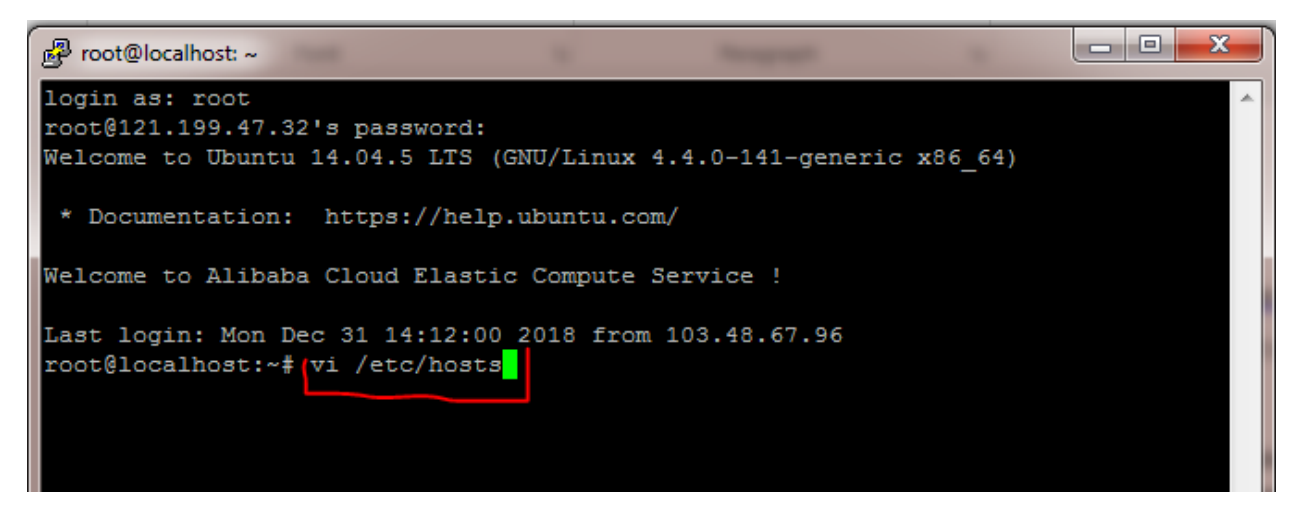

Following screen will appear and press "**insert"** button to enter in the insert mode**:**

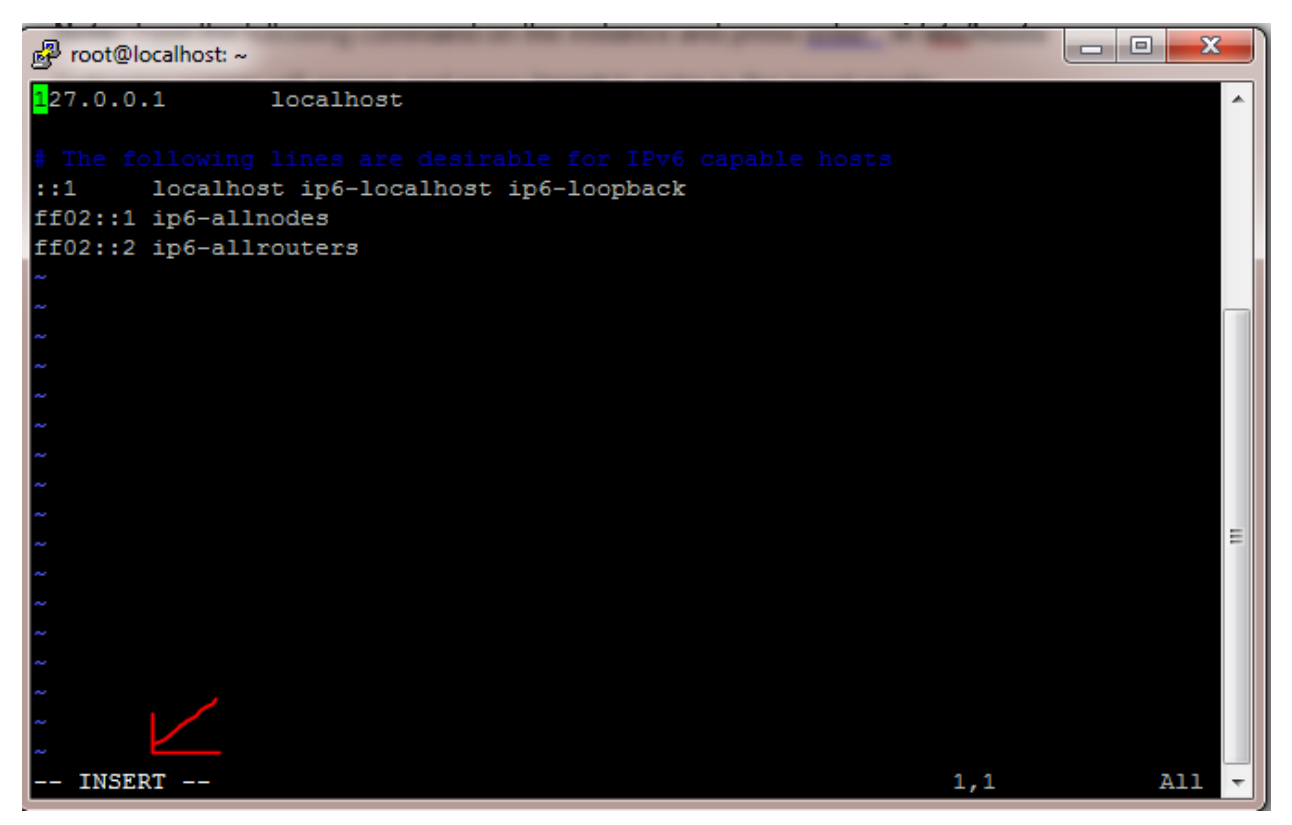

Take the Private Ip address from your machine as per the below screenshot and then add it as the second line of your command screen with that Private ip address as shown in screenshot.

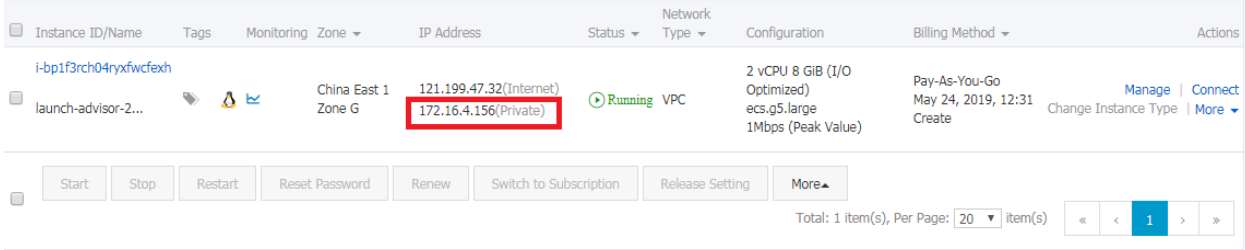

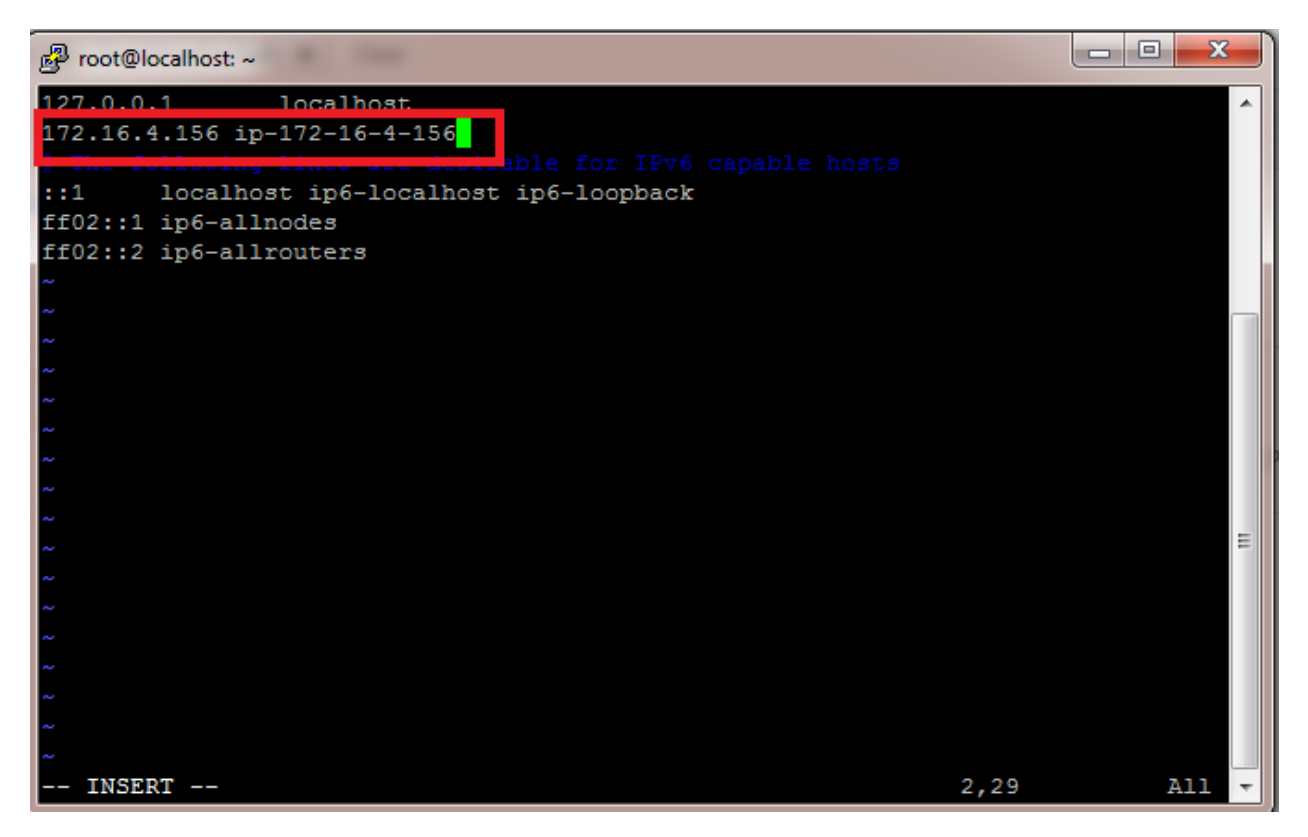

Then press **Esc** button and type **:wq** and press **enter** to exit from the text editor.

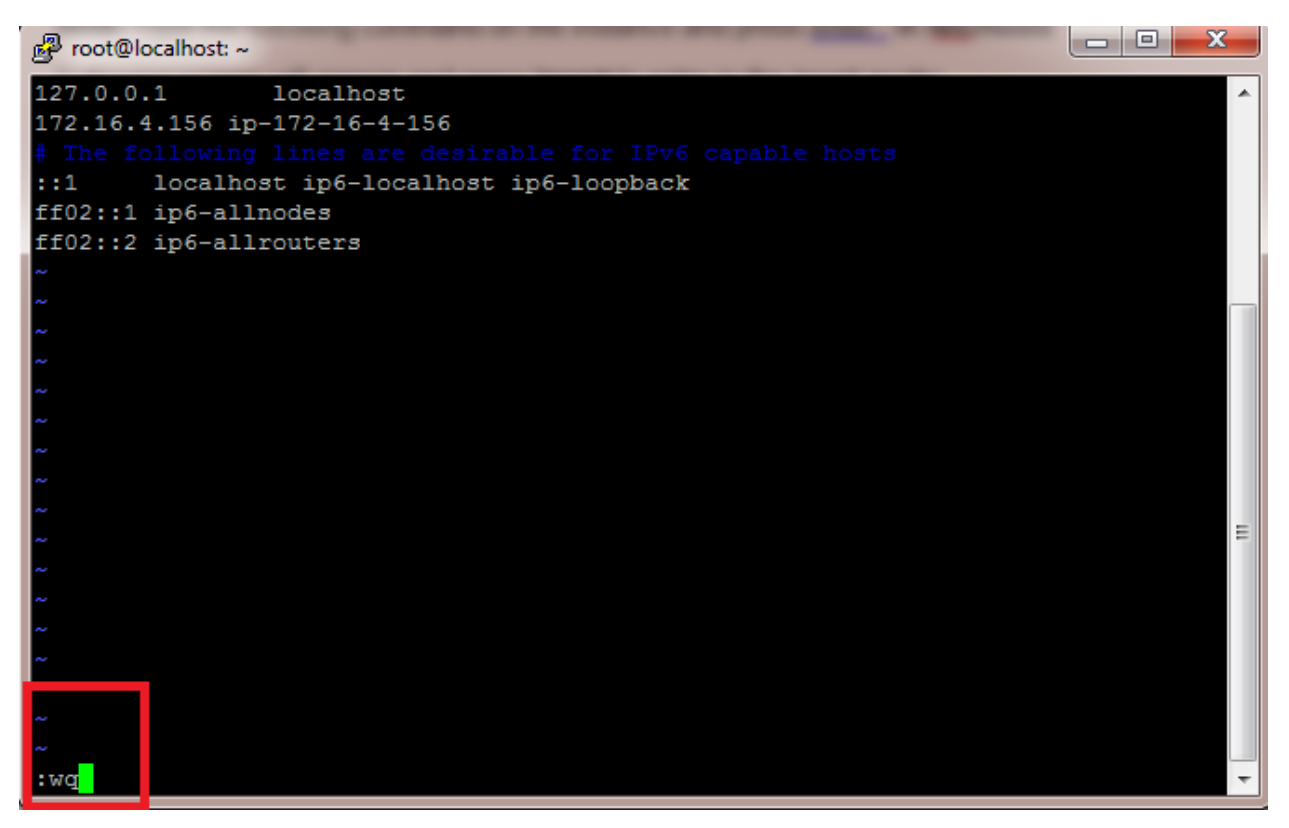

**Note:** Please run the following command: **echo "127.0.0.1 `hostname`" >> /etc/hosts**

Then run the command **vi /etc/hosts** and exit the file by pressing the button **Esc** and then enter :**wq** then press **enter.**

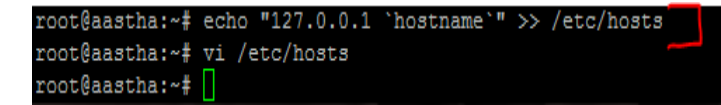

**Step 3:** type the following commands to start hadoop:

## **Command-** ssh-keygen -t rsa -P ""

This command is used to generate the ssh key. You just have to press **Enter** button where it asks you in which file to save the key.

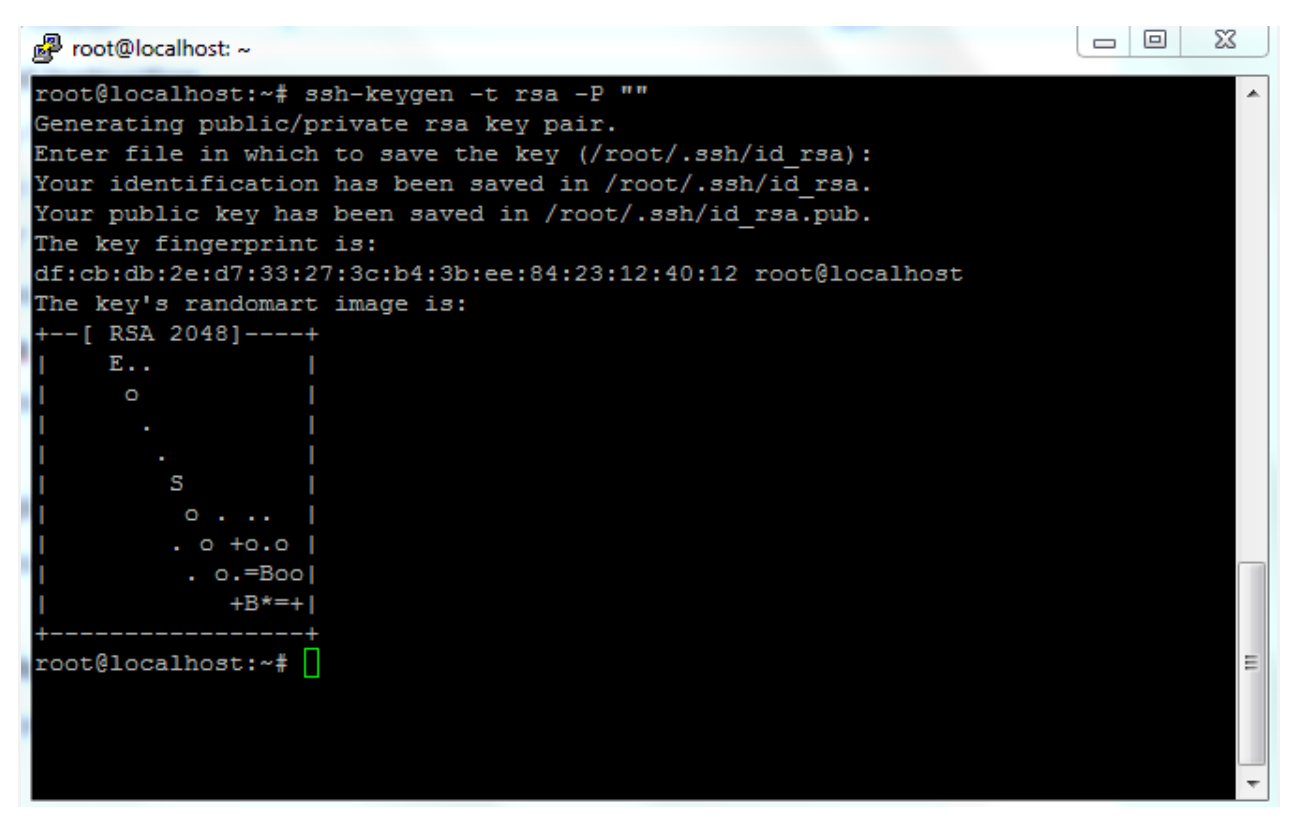

**Command-** cat \$HOME/.ssh/id\_rsa.pub >> \$HOME/.ssh/authorized\_keys

This command is used to move the generated ssh key to the desired location

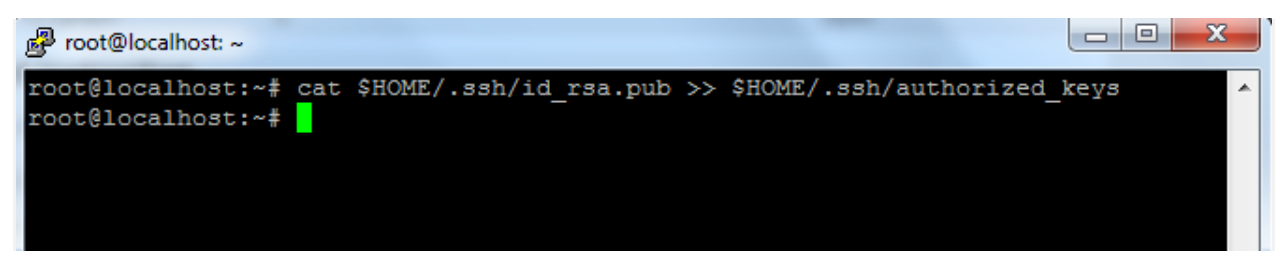

**Command-** hdfs namenode –format

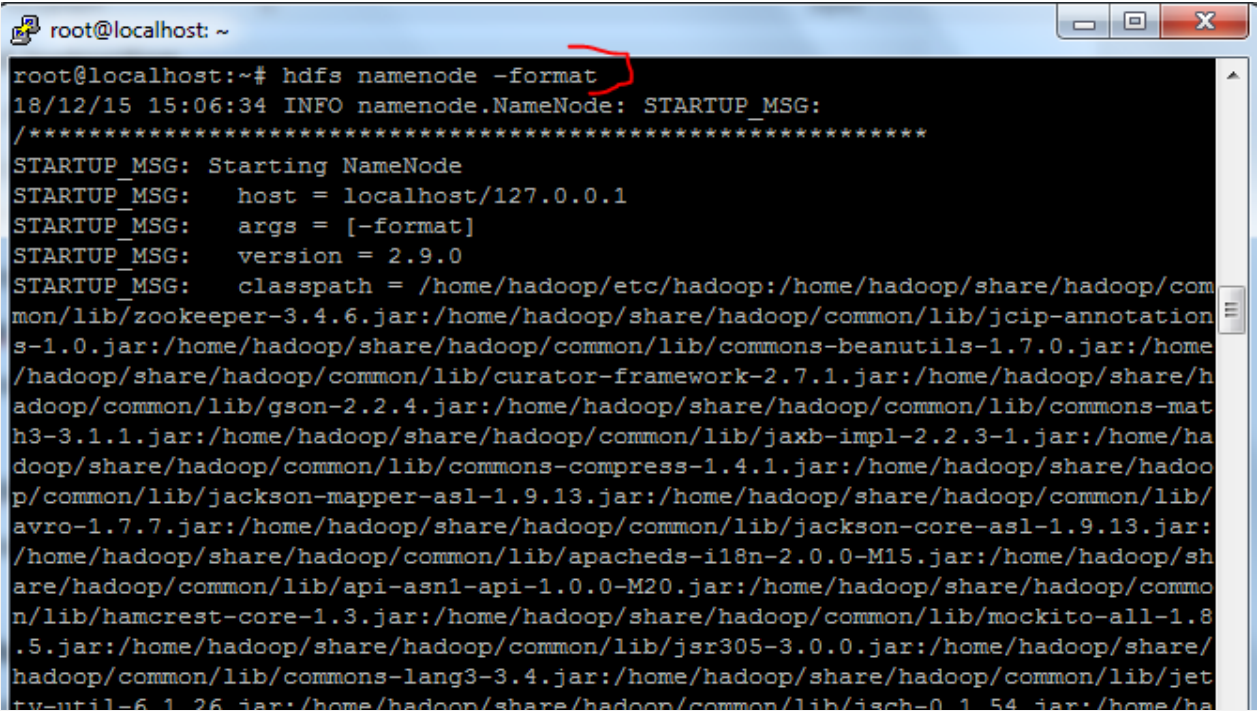

## **Command-** start-all.sh

You have to write "yes" when it prompts you – Are you sure you want to continue?

图 root@localhost:~ root@localhost:~# start-all.sh This script is Deprecated. Instead use start-dfs.sh and start-yarn.sh 18/12/15 15:07:17 WARN util.NativeCodeLoader: Unable to load native-hadoop libra ry for your platform... using builtin-java classes where applicable Starting namenodes on [localhost] localhost: starting namenode, logging to /home/hadoop/logs/hadoop-root-namenodelocalhost.out localhost: starting datanode, logging to /home/hadoop/logs/hadoop-root-datanodelocalhost.out Starting secondary namenodes [0.0.0.0] The authenticity of host '0.0.0.0 (0.0.0.0)' can't be established. ECDSA key fingerprint is 90:8a:e1:57:38:66:81:65:99:95:9f:b5:cd:b3:b3:a2. Are you sure you want to continue connecting (yes/no)? yes<br>Are you sure you want to continue connecting (yes/no)? yes<br>0.0.0.0: Warning: Permanently added '0.0.0.0' (ECDSA) to the list of known hosts. starting yarn daemons starting resourcemanager, logging to /home/hadoop/logs/yarn-root-resourcemanager-localhost.out localhost: starting nodemanager, logging to /home/hadoop/logs/yarn-root-nodemanager-localhost.out<br>root@localhost: \*\*

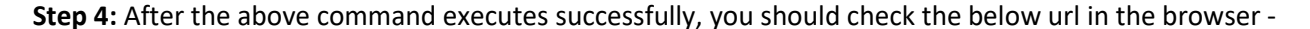

**http://<instance-public-ip>:8088**

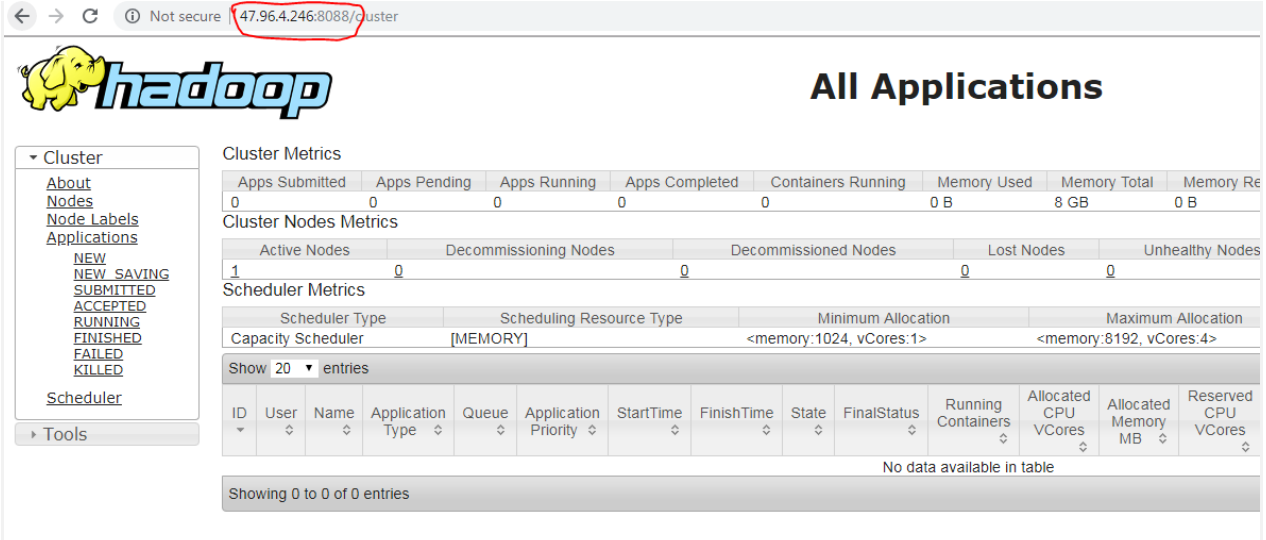

## **Step 5:** Use following Linux command to start h2o

**Command-** cd /home/h2o-3.22.0.2

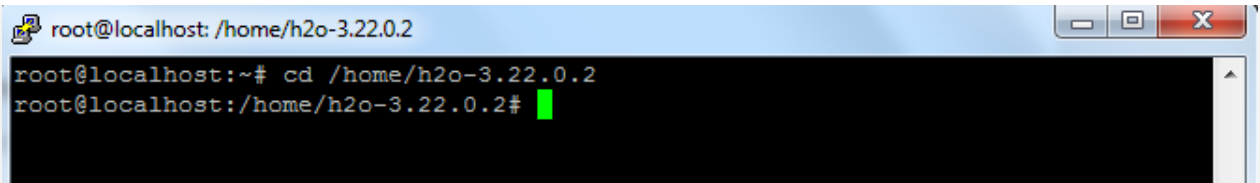

**Command-** java -jar h2o.jar

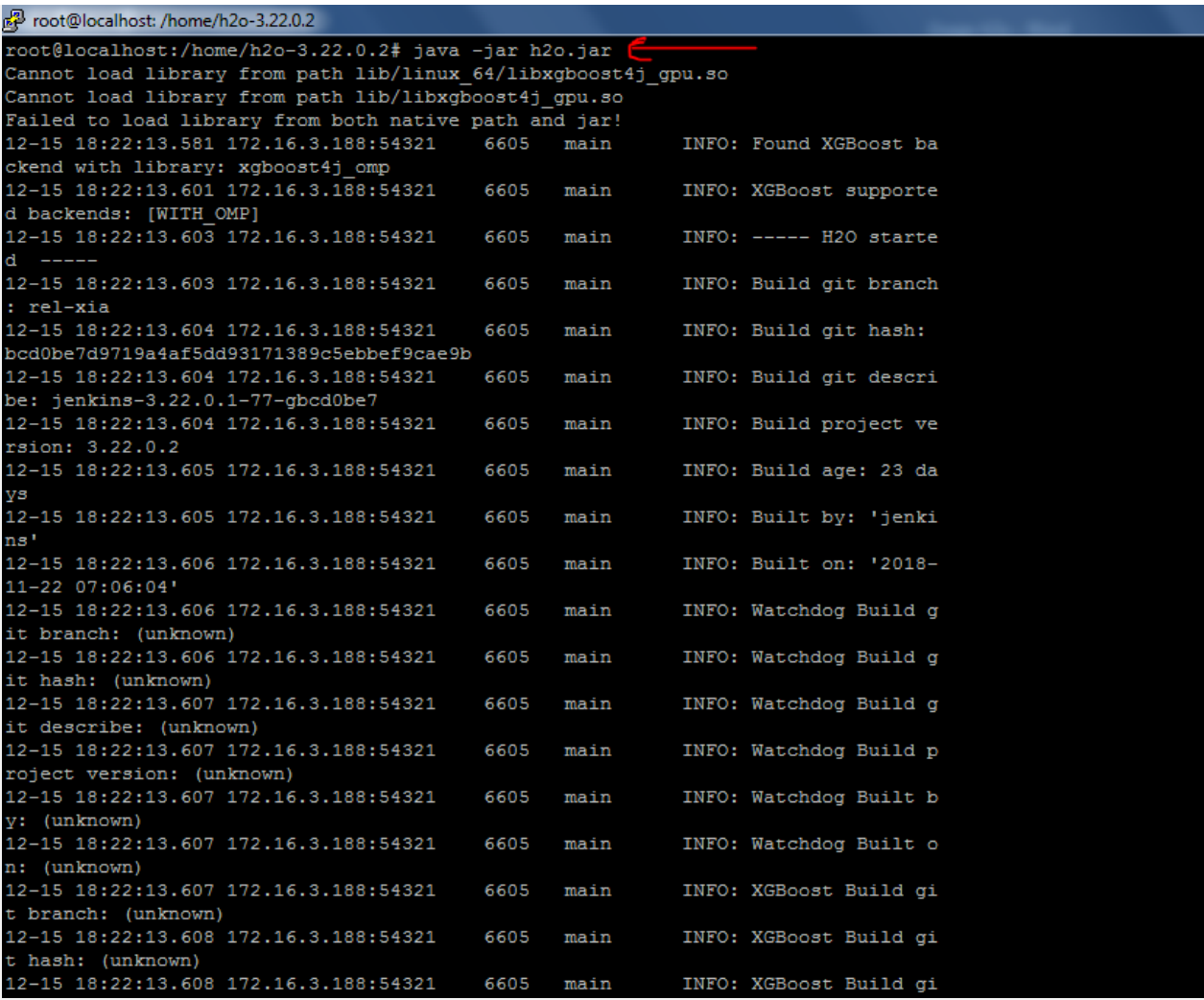

Step 6: Open your browser and hit http://<instance-ip>:54321 and enjoy h2o.

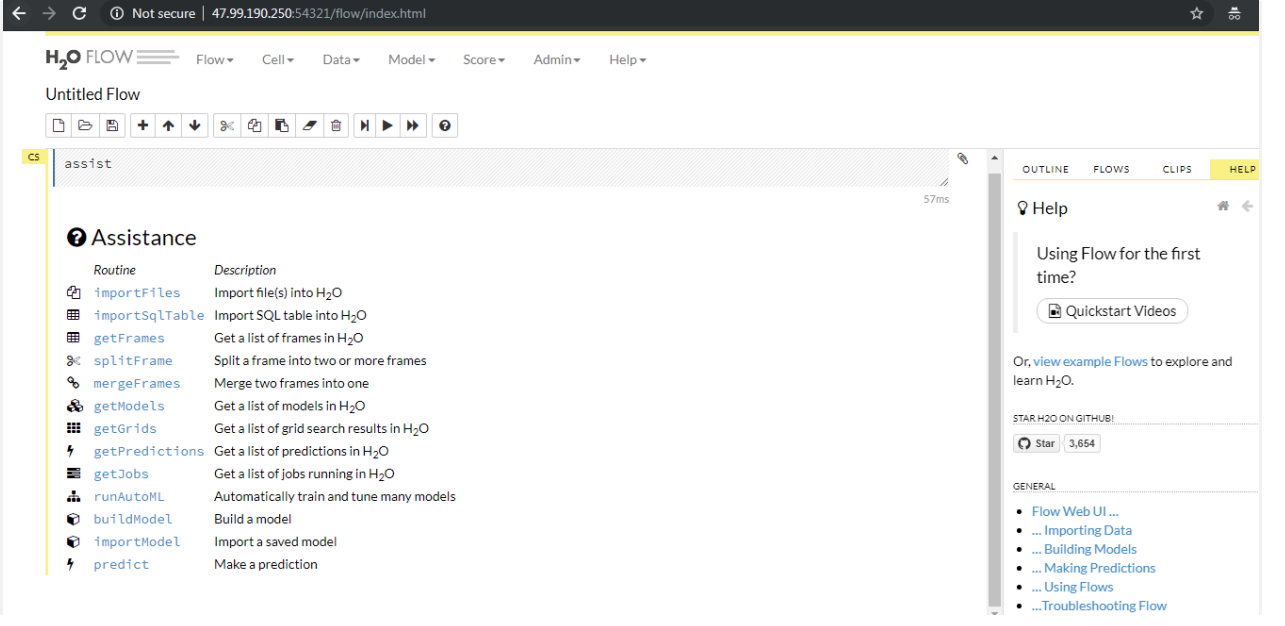